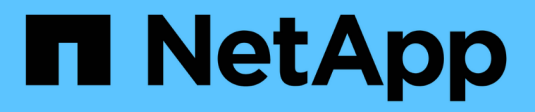

# **Konfigurieren Sie VMware vSphere HCI**

NetApp October 23, 2024

This PDF was generated from https://docs.netapp.com/dede/hci19/docs/concept\_nde\_config\_vsphere\_overview.html on October 23, 2024. Always check docs.netapp.com for the latest.

# **Inhalt**

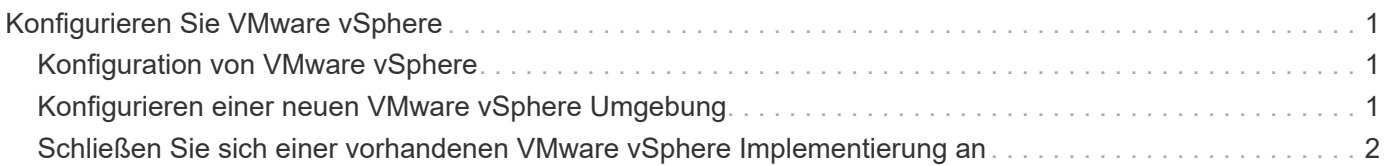

# <span id="page-2-0"></span>**Konfigurieren Sie VMware vSphere**

# <span id="page-2-1"></span>**Konfiguration von VMware vSphere**

NetApp HCI verwendet vCenter Server und ESXi Komponenten von VMware vSphere. Mit vCenter Server wird der VMware ESXi Hypervisor, der auf jedem Computing-Knoten installiert ist, gemanagt und überwacht. Sie können eine neue vSphere Implementierung installieren und konfigurieren, die auch das NetApp Element Plug-in für vCenter Server installiert, oder eine vorhandene vSphere Implementierung einbinden und erweitern.

Beachten Sie bei der Installation einer neuen vSphere Implementierung die folgenden Einschränkungen:

- Die NetApp Deployment Engine installiert die neue vCenter Server Appliance mit der kleinen Implementierungsoption.
- Die vCenter Server-Lizenz ist eine temporäre Evaluierungslizenz. Um den Betrieb nach Ablauf des Evaluierungszeitraums fortgeführt zu haben, müssen Sie einen neuen Lizenzschlüssel von VMware erhalten und diesen in die vCenter Server-Lizenzbestandsliste einfügen.

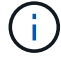

Wenn Ihre vSphere Inventarkonfiguration einen Ordner verwendet, um das NetApp HCI Cluster im vCenter Datacenter zu speichern, schlagen einige Vorgänge, wie z. B. die Erweiterung von NetApp HCI Computing-Ressourcen, fehl. Stellen Sie sicher, dass sich das NetApp HCI-Cluster direkt im Datacenter in der Inventurstruktur des vSphere Web-Clients befindet und nicht in einem Ordner gespeichert ist. Weitere Informationen finden Sie im NetApp Knowledgebase Artikel.

Wenn Sie einen neuen vCenter Server installieren, können Sie während der Netzwerkkonfiguration einen vSphere Standard-Switch oder einen vSphere Distributed Switch (VDS) installieren. Ein VDS ermöglicht nach der NetApp HCI-Implementierung ein vereinfachtes, zentralisiertes Management der Netzwerkkonfiguration für Virtual Machines. Die Funktionen der Cloud-Datenservices auf NetApp HCI erfordern ein VDS; die Standard-Switches von vSphere werden für Cloud-Datenservices nicht unterstützt.

# **Weitere Informationen**

• ["Unterstützte Firmware- und ESXi-Treiberversionen für NetApp HCI und Firmware-Versionen für NetApp](https://docs.netapp.com/de-de/hci19/docs/firmware_driver_versions.html) [HCI Storage Nodes"](https://docs.netapp.com/de-de/hci19/docs/firmware_driver_versions.html)

# <span id="page-2-2"></span>**Konfigurieren einer neuen VMware vSphere Umgebung**

Sie können im Rahmen des NetApp HCI-Installationsprozesses eine neue vSphere Umgebung implementieren, indem Sie einige der Netzwerkinformationen bereitstellen, die vSphere verwenden sollte. Wenn Sie vSphere mit einer IP-Adresse konfigurieren, kann die Adresse nach der Installation nicht mehr geändert werden.

## **Was Sie benötigen**

Sie haben die Netzwerkinformationen für die geplante vSphere Umgebung erhalten.

## **Schritte**

1. Klicken Sie auf **Neue vSphere-Implementierung konfigurieren**.

- 2. Wählen Sie die Version von vSphere aus, die während der Bereitstellung installiert werden soll.
- 3. Konfiguration der neuen vSphere Umgebung mit einer der folgenden Optionen:

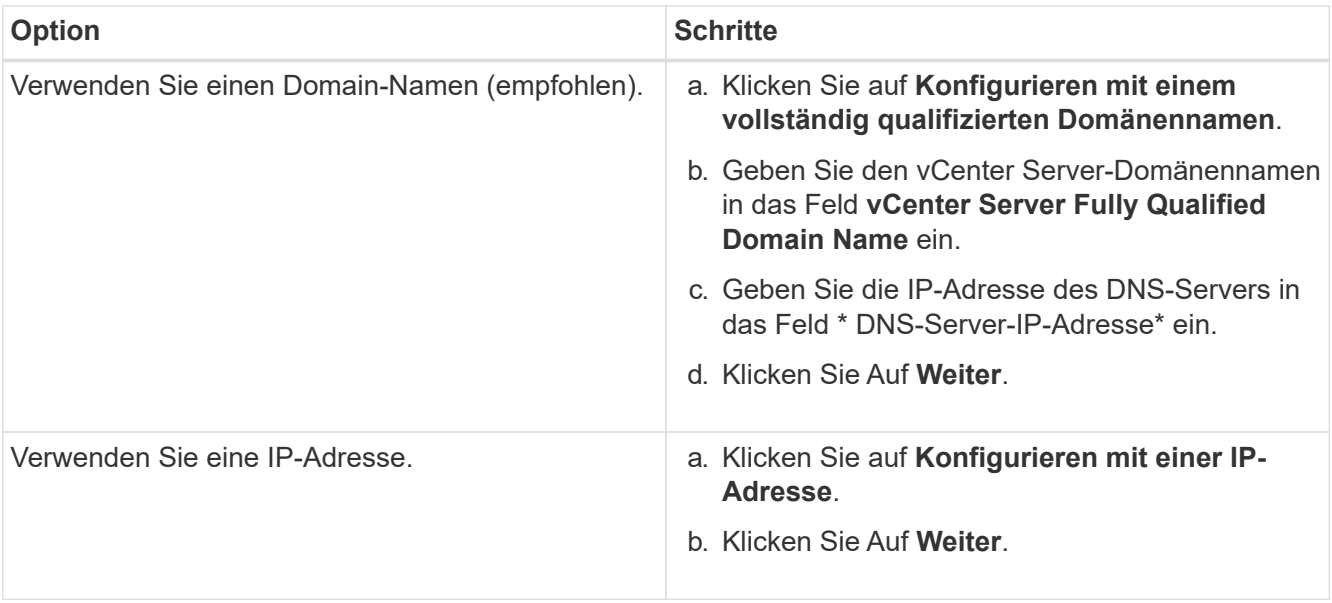

## **Weitere Informationen**

• ["Unterstützte Firmware- und ESXi-Treiberversionen für NetApp HCI und Firmware-Versionen für NetApp](https://docs.netapp.com/de-de/hci19/docs/firmware_driver_versions.html) [HCI Storage Nodes"](https://docs.netapp.com/de-de/hci19/docs/firmware_driver_versions.html)

# <span id="page-3-0"></span>**Schließen Sie sich einer vorhandenen VMware vSphere Implementierung an**

Sie können NetApp HCI so konfigurieren, dass Sie die Vorteile einer vorhandenen vSphere-Bereitstellung nutzen können, indem Sie die Netzwerkinformationen und Anmeldeinformationen des vCenter Server-Netzwerks bereitstellen.

### **Was Sie benötigen**

- Wenn Sie einer vorhandenen vSphere 6.7-Bereitstellung beitreten, stellen Sie sicher, dass vCenter Server Version 6.7 Update 1 ausführt.
- Wenn Sie einer vorhandenen vSphere 6.5-Implementierung beitreten, stellen Sie sicher, dass vCenter Server Version 6.5 Update 2 oder höher ausführt.
- Holen Sie sich die Netzwerkdetails und die Anmeldedaten des Administrators für Ihre vorhandene vSphere Implementierung.
- Wenn das NetApp Element Plug-in für vCenter Server bei der vorhandenen vCenter Instanz registriert ist, müssen Sie dies tun ["Deregistrieren"](https://docs.netapp.com/us-en/vcp/task_vcp_unregister.html) Vor der Fortsetzung. Das Plug-in wird nach Abschluss der NetApp HCI-Bereitstellung erneut registriert.

#### **Über diese Aufgabe**

Wenn Sie mehrere vCenter Server-Systeme verbinden, die über den vCenter Linked Mode verbunden sind, erkennt NetApp HCI nur eines der vCenter Server Systeme.

- Ab dem Element Plug-in für vCenter Server 5.0, das verwendet werden soll ["VCenter Linked](https://docs.netapp.com/us-en/vcp/vcp_concept_linkedmode.html) [Mode"](https://docs.netapp.com/us-en/vcp/vcp_concept_linkedmode.html), Sie registrieren das Element Plug-in für jeden vCenter Server, der NetApp SolidFire Storage Cluster managt (empfohlen) über einen separaten Management-Node.
- Mit dem Element Plug-in für vCenter Server 4.10 und früher werden Clusterressourcen von anderen vCenter Servern mithilfe verwaltet ["VCenter Linked Mode"](https://docs.netapp.com/us-en/vcp/vcp_concept_linkedmode.html) Ist auf lokale Storage-Cluster beschränkt

#### **Schritte**

(i)

- 1. Klicken Sie auf **Verbinden und erweitern Sie eine vorhandene vSphere-Bereitstellung**.
- 2. Geben Sie den Domainnamen oder die IP-Adresse in das Feld **vCenter Server Domain Name oder IP address** ein. Wenn Sie einen Domänennamen eingeben, müssen Sie auch die IP-Adresse eines aktiven DNS-Servers in das angezeigte Feld **DNS Server IP Address** eingeben.
- 3. Geben Sie die Anmeldeinformationen eines vSphere-Administrators in den Feldern **Benutzername und Passwort** ein.
- 4. Klicken Sie Auf **Weiter**.

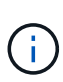

Wenn das NetApp Element-Plug-in für vCenter Server während dieses Schritts registriert wurde, wird eine Fehlermeldung angezeigt, die Sie benötigen ["Deregistrieren"](https://docs.netapp.com/us-en/vcp/task_vcp_unregister.html) Das Plug-in. Tun Sie dies, bevor Sie mit der NetApp HCI-Implementierung fortfahren. Das Plug-in wird nach Abschluss der Bereitstellung erneut registriert.

## **Weitere Informationen**

• ["Unterstützte Firmware- und ESXi-Treiberversionen für NetApp HCI und Firmware-Versionen für NetApp](https://docs.netapp.com/de-de/hci19/docs/firmware_driver_versions.html) [HCI Storage Nodes"](https://docs.netapp.com/de-de/hci19/docs/firmware_driver_versions.html)

### **Copyright-Informationen**

Copyright © 2024 NetApp. Alle Rechte vorbehalten. Gedruckt in den USA. Dieses urheberrechtlich geschützte Dokument darf ohne die vorherige schriftliche Genehmigung des Urheberrechtsinhabers in keiner Form und durch keine Mittel – weder grafische noch elektronische oder mechanische, einschließlich Fotokopieren, Aufnehmen oder Speichern in einem elektronischen Abrufsystem – auch nicht in Teilen, vervielfältigt werden.

Software, die von urheberrechtlich geschütztem NetApp Material abgeleitet wird, unterliegt der folgenden Lizenz und dem folgenden Haftungsausschluss:

DIE VORLIEGENDE SOFTWARE WIRD IN DER VORLIEGENDEN FORM VON NETAPP ZUR VERFÜGUNG GESTELLT, D. H. OHNE JEGLICHE EXPLIZITE ODER IMPLIZITE GEWÄHRLEISTUNG, EINSCHLIESSLICH, JEDOCH NICHT BESCHRÄNKT AUF DIE STILLSCHWEIGENDE GEWÄHRLEISTUNG DER MARKTGÄNGIGKEIT UND EIGNUNG FÜR EINEN BESTIMMTEN ZWECK, DIE HIERMIT AUSGESCHLOSSEN WERDEN. NETAPP ÜBERNIMMT KEINERLEI HAFTUNG FÜR DIREKTE, INDIREKTE, ZUFÄLLIGE, BESONDERE, BEISPIELHAFTE SCHÄDEN ODER FOLGESCHÄDEN (EINSCHLIESSLICH, JEDOCH NICHT BESCHRÄNKT AUF DIE BESCHAFFUNG VON ERSATZWAREN ODER -DIENSTLEISTUNGEN, NUTZUNGS-, DATEN- ODER GEWINNVERLUSTE ODER UNTERBRECHUNG DES GESCHÄFTSBETRIEBS), UNABHÄNGIG DAVON, WIE SIE VERURSACHT WURDEN UND AUF WELCHER HAFTUNGSTHEORIE SIE BERUHEN, OB AUS VERTRAGLICH FESTGELEGTER HAFTUNG, VERSCHULDENSUNABHÄNGIGER HAFTUNG ODER DELIKTSHAFTUNG (EINSCHLIESSLICH FAHRLÄSSIGKEIT ODER AUF ANDEREM WEGE), DIE IN IRGENDEINER WEISE AUS DER NUTZUNG DIESER SOFTWARE RESULTIEREN, SELBST WENN AUF DIE MÖGLICHKEIT DERARTIGER SCHÄDEN HINGEWIESEN WURDE.

NetApp behält sich das Recht vor, die hierin beschriebenen Produkte jederzeit und ohne Vorankündigung zu ändern. NetApp übernimmt keine Verantwortung oder Haftung, die sich aus der Verwendung der hier beschriebenen Produkte ergibt, es sei denn, NetApp hat dem ausdrücklich in schriftlicher Form zugestimmt. Die Verwendung oder der Erwerb dieses Produkts stellt keine Lizenzierung im Rahmen eines Patentrechts, Markenrechts oder eines anderen Rechts an geistigem Eigentum von NetApp dar.

Das in diesem Dokument beschriebene Produkt kann durch ein oder mehrere US-amerikanische Patente, ausländische Patente oder anhängige Patentanmeldungen geschützt sein.

ERLÄUTERUNG ZU "RESTRICTED RIGHTS": Nutzung, Vervielfältigung oder Offenlegung durch die US-Regierung unterliegt den Einschränkungen gemäß Unterabschnitt (b)(3) der Klausel "Rights in Technical Data – Noncommercial Items" in DFARS 252.227-7013 (Februar 2014) und FAR 52.227-19 (Dezember 2007).

Die hierin enthaltenen Daten beziehen sich auf ein kommerzielles Produkt und/oder einen kommerziellen Service (wie in FAR 2.101 definiert) und sind Eigentum von NetApp, Inc. Alle technischen Daten und die Computersoftware von NetApp, die unter diesem Vertrag bereitgestellt werden, sind gewerblicher Natur und wurden ausschließlich unter Verwendung privater Mittel entwickelt. Die US-Regierung besitzt eine nicht ausschließliche, nicht übertragbare, nicht unterlizenzierbare, weltweite, limitierte unwiderrufliche Lizenz zur Nutzung der Daten nur in Verbindung mit und zur Unterstützung des Vertrags der US-Regierung, unter dem die Daten bereitgestellt wurden. Sofern in den vorliegenden Bedingungen nicht anders angegeben, dürfen die Daten ohne vorherige schriftliche Genehmigung von NetApp, Inc. nicht verwendet, offengelegt, vervielfältigt, geändert, aufgeführt oder angezeigt werden. Die Lizenzrechte der US-Regierung für das US-Verteidigungsministerium sind auf die in DFARS-Klausel 252.227-7015(b) (Februar 2014) genannten Rechte beschränkt.

### **Markeninformationen**

NETAPP, das NETAPP Logo und die unter [http://www.netapp.com/TM](http://www.netapp.com/TM\) aufgeführten Marken sind Marken von NetApp, Inc. Andere Firmen und Produktnamen können Marken der jeweiligen Eigentümer sein.